BIZ 0307 – Contextos e Práticas em Ensino de Zoologia Docente: Rosana L F Silva Aula 6 – Materiais didáticos para o ensino de Zoologia **Grupo:**

# **Buscando e avaliando materiais didáticos em bancos de objetos educacionais**

#### **Objetivos**

- conhecer e explorar alguns bancos de objetos educacionais existentes atualmente;

- ter critérios para avaliar um objeto educacional do ponto de vista pedagógico;

- selecionar objetos educacionais relacionados ao ensino de Zoologia na educação básica e às sequencias didáticas propostas pelo grupo;

- socializar as análises dos grupos para toda a sala.

## **Parte 1 – Discutindo experiências anteriores**

Descrever se já vivenciaram alguma atividade didática como aluno ou já utilizaram em alguma regência um objeto educacional virtual. Como foi a experiência?

#### **Parte 2 – Conhecendo e/ou avaliando bancos de objetos educacionais**

Vocês deverão entrar em todos os bancos de objetos educacionais apresentados abaixo: Projeto Teia da Vida – Universidade Federal de Goiás <http://webeduc.mec.gov.br/portaldoprofessor/biologia/teiadavida/conteudo/index.html> Projeto Rived – Fábrica Virtual – Universidade Federal de Santa Maria <http://www-usr.inf.ufsm.br/~rose/rived/> Banco Internacional de Objetos Educacionais [http://objetoseducacionais2.mec.gov.br](http://objetoseducacionais2.mec.gov.br/) Banco de OE da UNICAMP <http://www.ggte.unicamp.br/e-unicamp/public/> **Outros** <http://www.wisc-online.com/> <http://www.casadasciencias.org/>

Escolher o indicado para seu grupo e avaliar a partir dos seguintes critérios: é de fácil acesso? Tem sistema de busca? A busca é facilitada por alguma(s) categorias? É necessário registro?

# **Parte 3 – Escolha e análise de um objeto relacionado a temas de ensino de Zoologia**

Vocês podem explorar objetos relacionados a Zoologia em todos os bancos, que possam ser aplicáveis na educação básica. Escolham um que seja relacionado ao tema da SD do grupo e/ou que poderia ser utilizado em alguma aula de Zoologia. Vocês devem avaliar do objeto selecionado em temos de confiabilidade pedagógica, preenchendo a tabela abaixo:

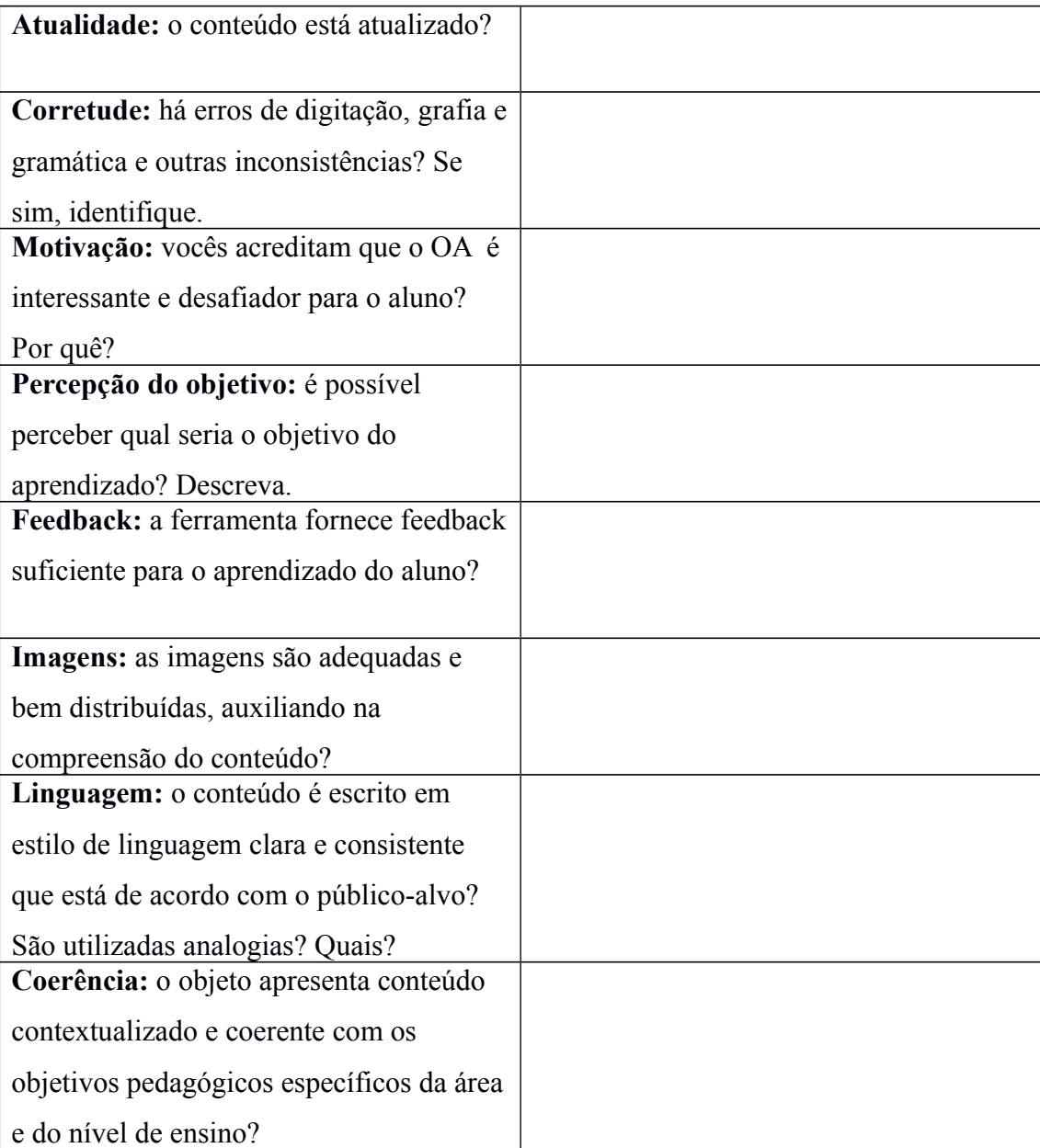

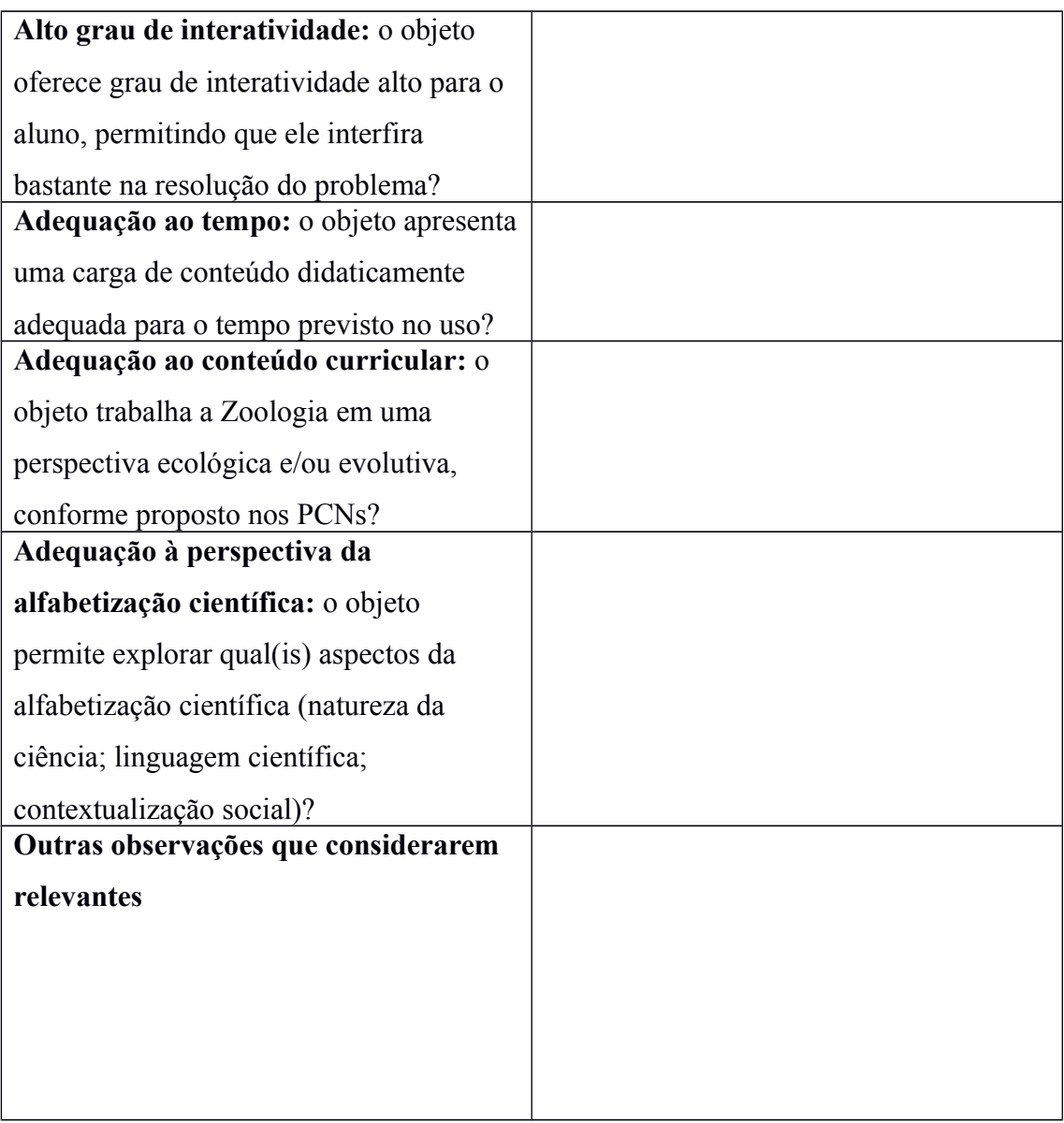

**Parte 4 – Apresentação para a turma de como foi feita a busca, do banco, do objeto de aprendizagem escolhido e da análise.**

# **Parte 5 – Conhecendo outros Objetos educacionais**

[http://calangos.sourceforge.net](http://calangos.sourceforge.net/)

[http://www.ludoeducajogos.com.br](http://www.ludoeducajogos.com.br/)

## **Parte 6 – Criando objetos educacionais**

Nessa parte o grupo deverá tentar criar um objeto educacional simples, relacionado a um tema da Zoologia, usando o Programa **Ardora**. É um programa que permite a criação de atividades em formato html de forma rápida e fácil. Com ele podemos criar mais de 30 atividades: palavrascruzadas, caça-palavras, painel gráfico, relógios, etc. O professor necessita apenas escolher e preparar os elementos da atividade.

Uma vez introduzidos os elementos da atividade, mediante formulários muito fáceis e autoexplicativos, o programa cria a página web (htm) e o arquivo jar (normalmente um applet Java) que contém a atividade, será necessário apenas um navegador para visualizar e realizar a atividade.

Cada atividade precisa ser salva no formato .ard e publicada no formato .htm e .jar, com o mesmo nome. Todos os arquivos devem estar na mesma pasta.

O formato .ard permite que a atividade seja editada posteriormente. Os formatos .jar e .htm permitem a visualização. Para abrir no navegador clique duas vezes no arquivo \*.htm. Para publicar na internet faça upload dos arquivos \*.jar e \*.htm.

1.- Para instalar Ardora primeiro deve baixar e instalar o programa da página  [http://webardora.net/descarga\\_ing.htm.](http://webardora.net/descarga_ing.htm)